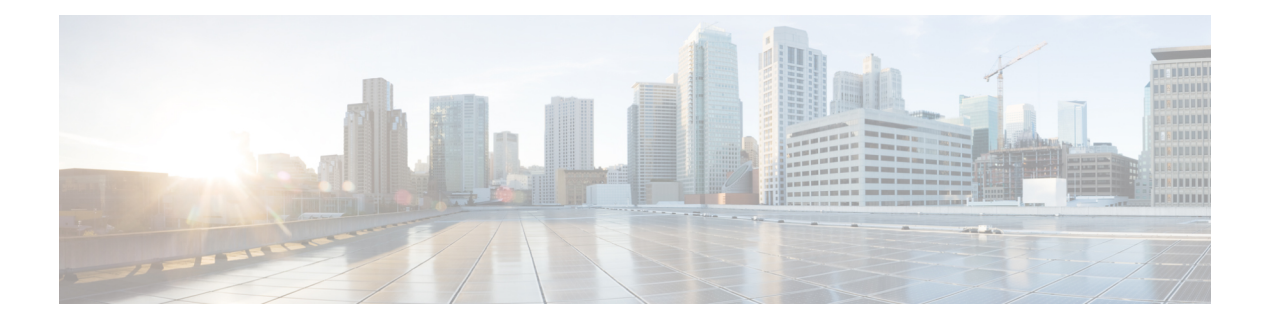

# **A through I**

- aaa [accounting](#page-1-0) vrrs, on page 2
- [accounting](#page-3-0) delay (VRRS), on page 4
- [accounting](#page-4-0) method (VRRS), on page 5
- attribute list [\(VRRS\),](#page-5-0) on page 6
- fhrp [version](#page-7-0) vrrp v3, on page 8
- glbp [authentication,](#page-8-0) on page 9
- glbp [client-cache](#page-10-0) maximum, on page 11
- glbp [forwarder](#page-12-0) preempt, on page 13
- glbp ip, on [page](#page-13-0) 14
- glbp [ipv6,](#page-15-0) on page 16
- glbp [load-balancing,](#page-17-0) on page 18
- glbp [name,](#page-19-0) on page 20
- glbp [preempt,](#page-21-0) on page 22
- glbp [priority,](#page-22-0) on page 23
- glbp sso, on [page](#page-23-0) 24
- glbp [timers,](#page-24-0) on page 25
- glbp timers [redirect,](#page-26-0) on page 27
- glbp [weighting,](#page-28-0) on page 29
- glbp [weighting](#page-30-0) track, on page 31
- ip gdp, on [page](#page-32-0) 33
- ip irdp, on [page](#page-33-0) 34

### <span id="page-1-0"></span>**aaa accounting vrrs**

To enable authentication, authorization, and accounting (AAA) accounting of requested services for billing or security purposes when you use the Virtual Router Redundancy Service (VRRS), use the **aaa accounting vrrs** command in global configuration mode. To disable AAA accounting for VRRS, use the **no** form of this command.

**aaa accounting vrrs default***list-name* **start-stop** *method1*[{*method2...*}] **no aaa accounting vrrs default***list-name* **start-stop** *method1*[{*method2...*}]

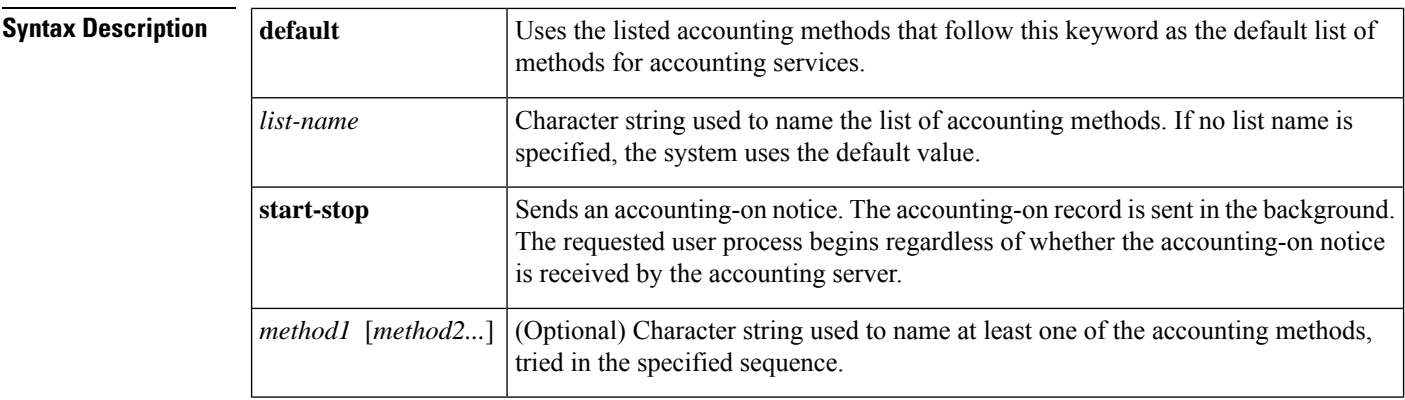

**Command Default** AAA accounting is disabled for VRRS

### **Command Modes** Global configuration (config)

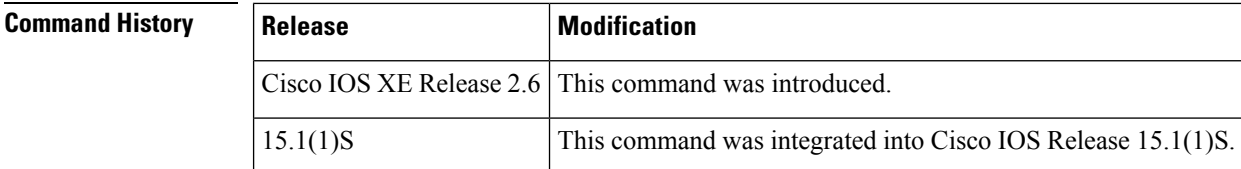

**Usage Guidelines** Use the **aaa accounting vrrs** command to define a AAA accounting method list. If you define the AAA default accounting method list, you are defining the AAA accounting method list for all the VRRS servers. The default AAA accounting method list is applied to all VRRS groups. To specify a group-specific VRRS method list, use the **accounting method** command in VRRS configuration mode.

**Examples** The following example shows how to configure VRRP group 1 with the group name "vrrp-name-1" to use VRRS method list vrrs-mlist-1:

> Router(config)# **aaa accounting vrrs vrrp-mlist-1 start-stop group radius** ! Router(config-if)# **vrrs vrrp-name-1** Router(config)# **accounting mlist vrrs-mlist-1**

```
!
Router(config)# interface gigabitethernet0/2/2
Router(config-if)# ip address 10.0.1.
Router(config-if)# vrrp 1 ip 10.1.0.10
Router(config-if)# vrrp 1 name vrrp-name-1
```
### **Related Commands**

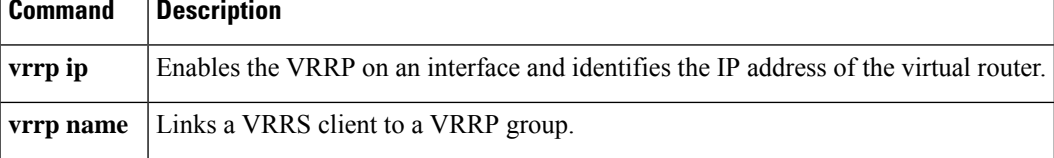

# <span id="page-3-0"></span>**accounting delay (VRRS)**

To specify a delay time for sending accounting-off messages for the Virtual Router Redundancy Service (VRRS), use the **accounting delay** command in VRRS configuration mode. To return to the default accounting delay value, use the **no** form of this command.

**accounting delay** *seconds* **no accounting delay**

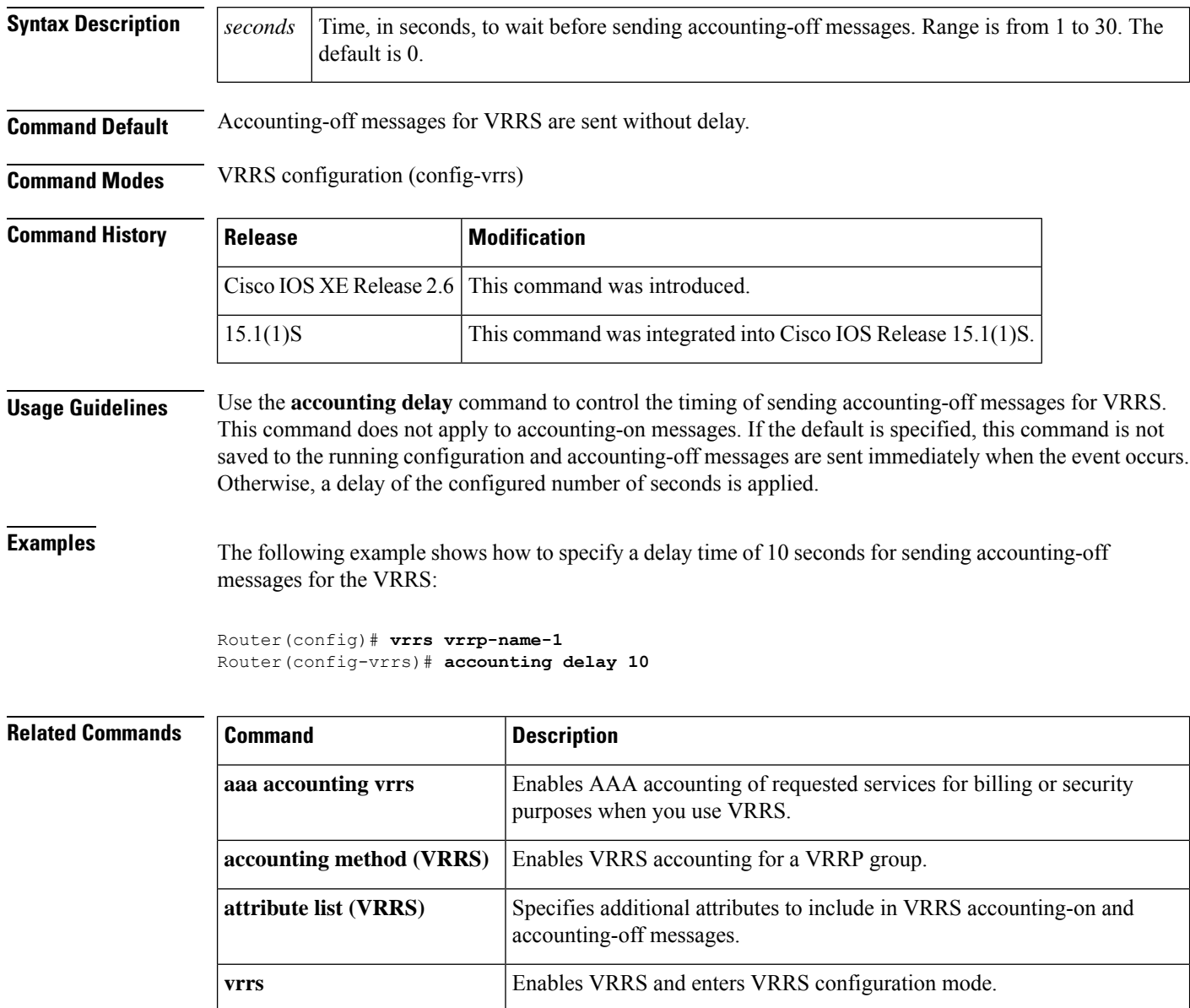

### <span id="page-4-0"></span>**accounting method (VRRS)**

To enable Virtual Router Redundancy Service (VRRS) accounting for a Virtual Router Redundancy Protocol (VRRP) group, use the **accounting method** command in VRRS configuration mode. To specify the default VRRS accounting method list as the target for VRRS accounting, use the **no** form of this command.

**accounting method** {**default***accounting-method-list*} **no accounting method**

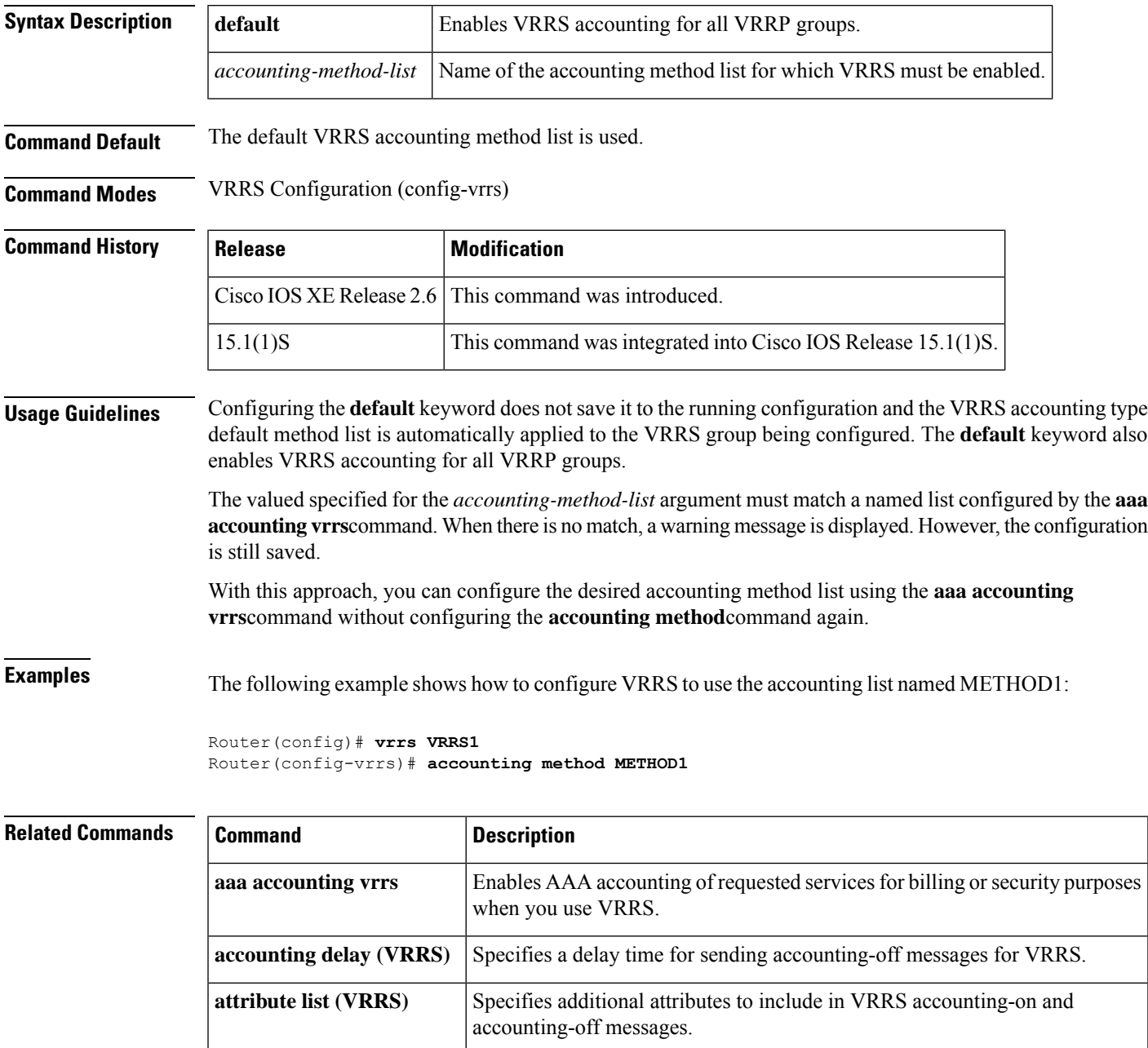

### <span id="page-5-0"></span>**attribute list (VRRS)**

To specify additional attributes to include in Virtual Router Redundancy Service (VRRS) accounting-on and accounting-off messages, use the **attribute list** command in VRRS configuration mode. To configure VRRS to send only default attributes in VRRS accounting messages, use the **no** form of this command.

**attribute list** *list-name* **no attribute list**

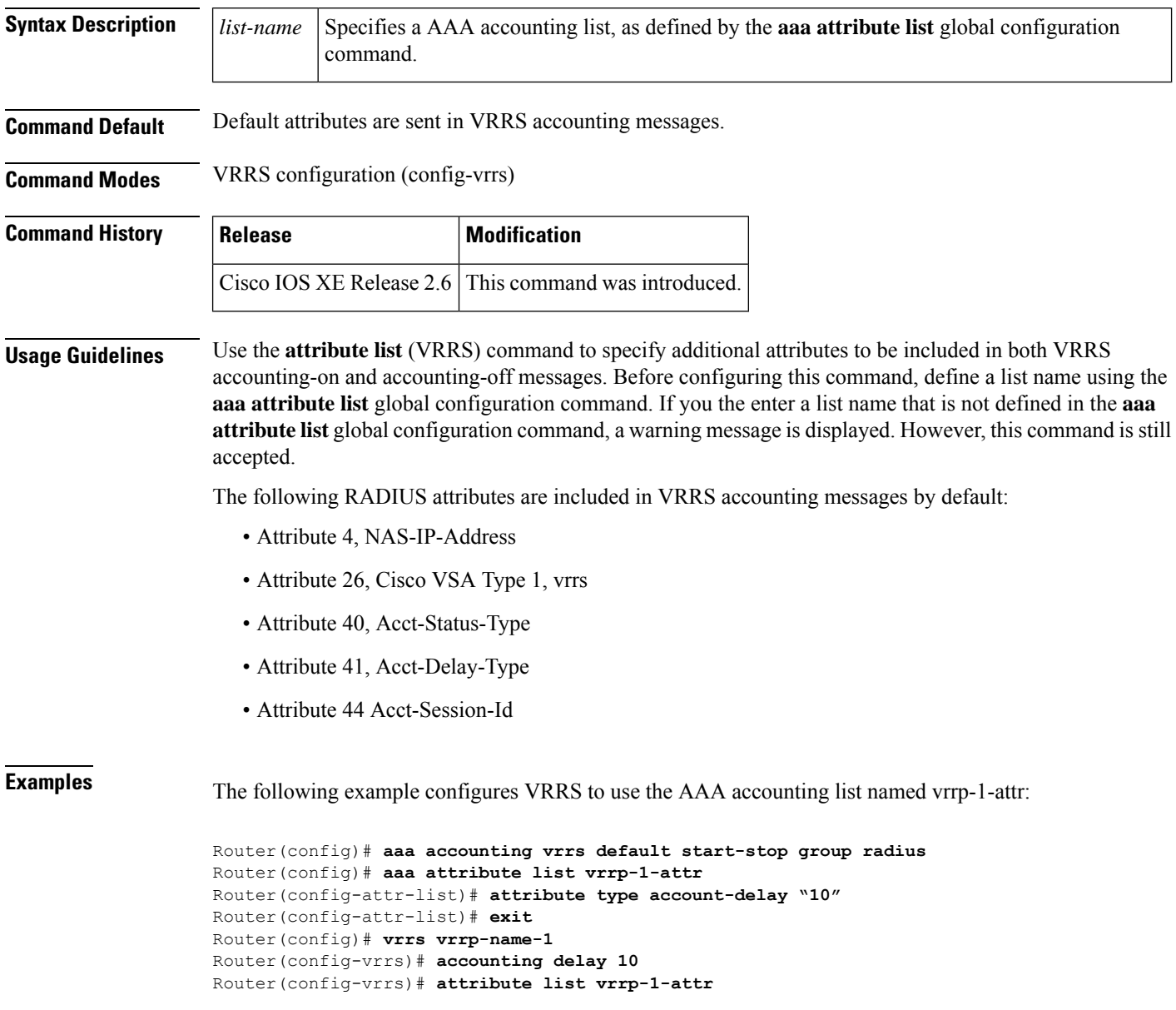

I

### **Related Commands**

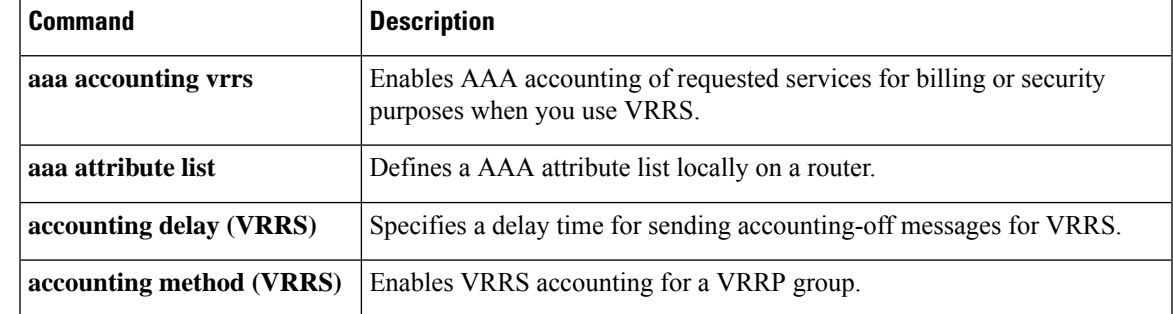

### <span id="page-7-0"></span>**fhrp version vrrp v3**

To enable Virtual Router Redundancy Protocol version 3 (VRRPv3) and Virtual Router Redundancy Service (VRRS) configuration on a device, use the **fhrp version vrrp v3** command in global configuration mode. To disable the ability to configure VRRPv3 and VRRS on a device, use the **no** form of this command.

**fhrp version vrrp v3 no fhrp version vrrp v3**

**Syntax Description** This command has no keywords or arguments.

**Command Default** VRRPv3 and VRRS configuration on a device is not enabled.

**Command Modes** Global configuration (config)

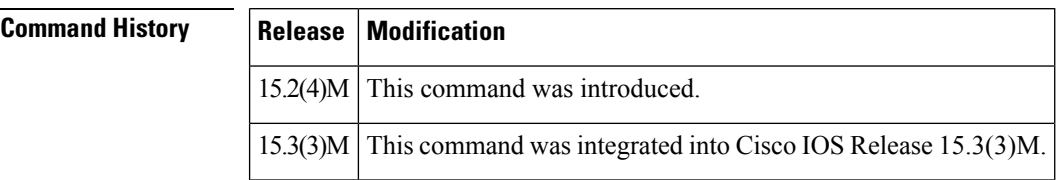

**Usage Guidelines** When VRRPv3 is in use, VRRP version 2 (VRRPv2) is unavailable.

**Examples** In the following example, a tracking process is configured to track the state of an IPv6 object using a VRRPv3 group. VRRP on GigabitEthernet interface 0/0/0 then registers with the tracking process to be informed of any changes to the IPv6 object on the VRRPv3 group. If the IPv6 object state on serial interface VRRPv3 goes down, then the priority of the VRRP group is reduced by 20:

```
Device(config)# fhrp version vrrp v3
Device(config)# interface GigabitEthernet 0/0/0
Device(config-if)# vrrp 1 address-family ipv6
Device(config-if-vrrp)# track 1 decrement 20
```
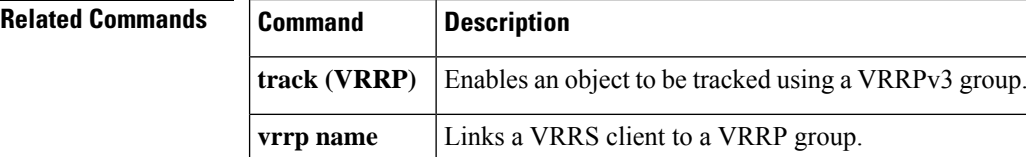

## <span id="page-8-0"></span>**glbp authentication**

To configure an authentication string for the Gateway Load Balancing Protocol (GLBP), use the **glbp authentication** command in interface configuration mode. To disable authentication, use the **no** form of this command.

**gglbp authentication commandlbp** *group-number* **authentication** {**text** *string* | **md5** {**key-string** [{**0** | **7**}] *key* | **key-chain** *name-of-chain*}}

**no glbp** *group-number* **authentication** {**text** *string* | **md5** {**key-string** [{**0** | **7**}] *key* | **key-chain** *name-of-chain*}}

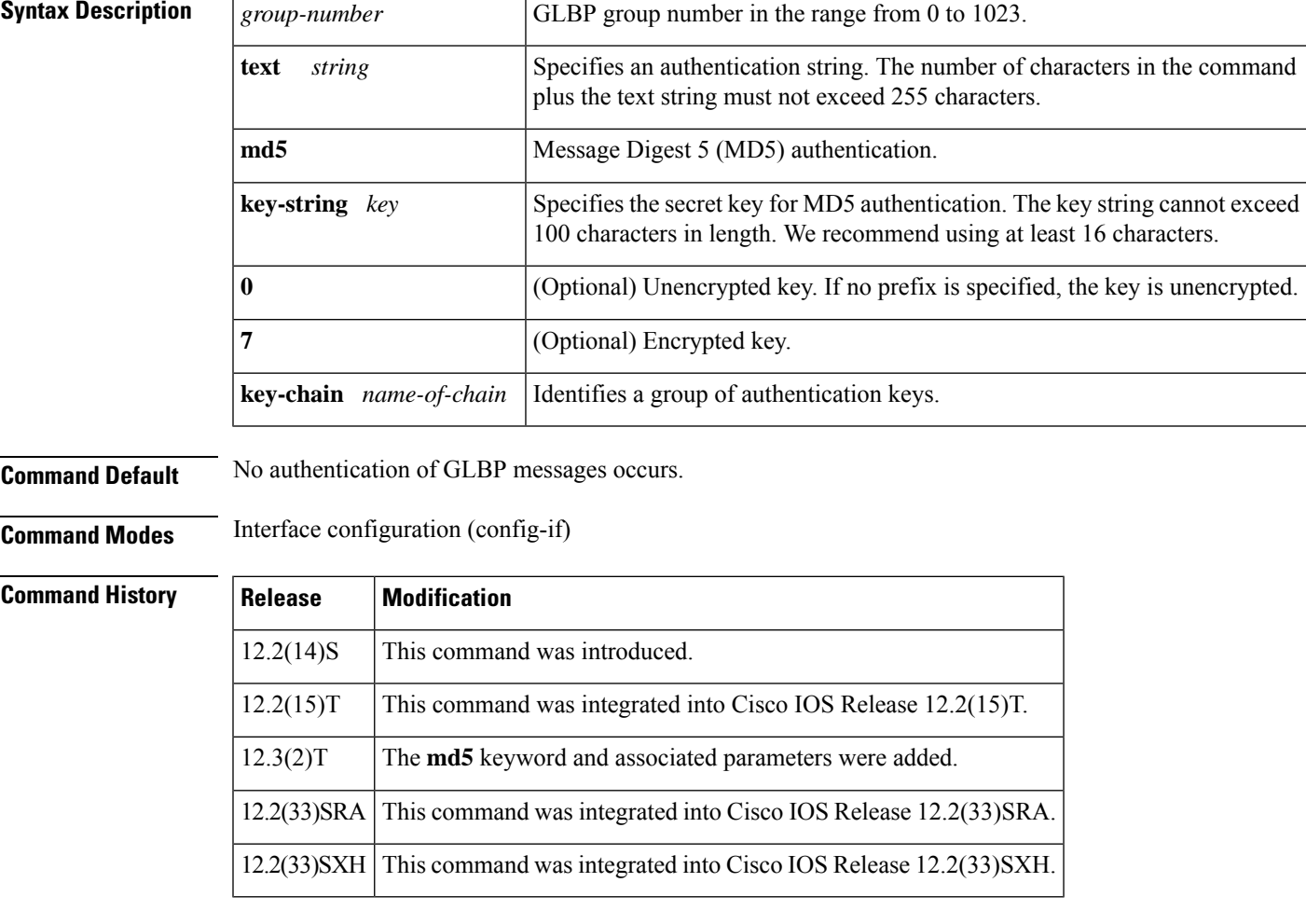

**Usage Guidelines** The same authentication method must be configured on all the routers that are configured to be members of the same GLBP group, to ensure interoperation. A router will ignore all GLBP messages that contain the wrong authentication information.

> If password encryption is configured with the **service password-encryption** command, the software saves the key string in the configuration as encrypted text.

**Examples** The following example configures stringxyz as the authentication string required to allow GLBP routers in group 10 to interoperate:

```
Router(config)# interface fastethernet 0/0
Router(config-if)# glbp 10 authentication text stringxyz
```
In the following example, GLBP queries the key chain "AuthenticateGLBP" to obtain the current live key and key ID for the specified key chain:

```
Router(config)# key chain AuthenticateGLBP
Router(config-keychain)# key 1
Router(config-keychain-key)# key-string ThisIsASecretKey
Router(config-keychain-key)# key-string ThisIsASecretKey
Router(config-keychain-key)# exit
Router(config-keychain)# exit
Router(config)# interface Ethernet0/1
Router(config-if)# ip address 10.0.0.1 255.255.255.0
Router(config-if)# glbp 2 authentication md5 key-chain AuthenticateGLBP
```
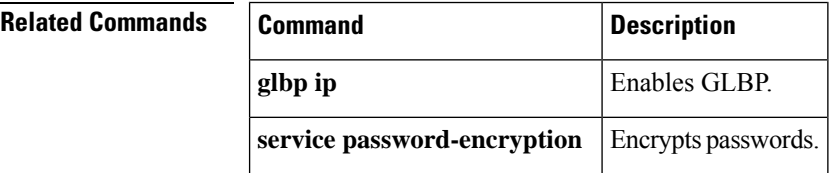

### <span id="page-10-0"></span>**glbp client-cache maximum**

To enable the Gateway Load Balancing Protocol (GLBP) client cache, use the **glbp client-cache** command in interface configuration mode. To disable a GLBP client cache, use the **no** form of this command.

**glbp** *group* **client-cache maximum** *number* [**timeout** *minutes*] **no glbp** *group-number* **client-cache maximum** *number* [**timeout** *minutes*]

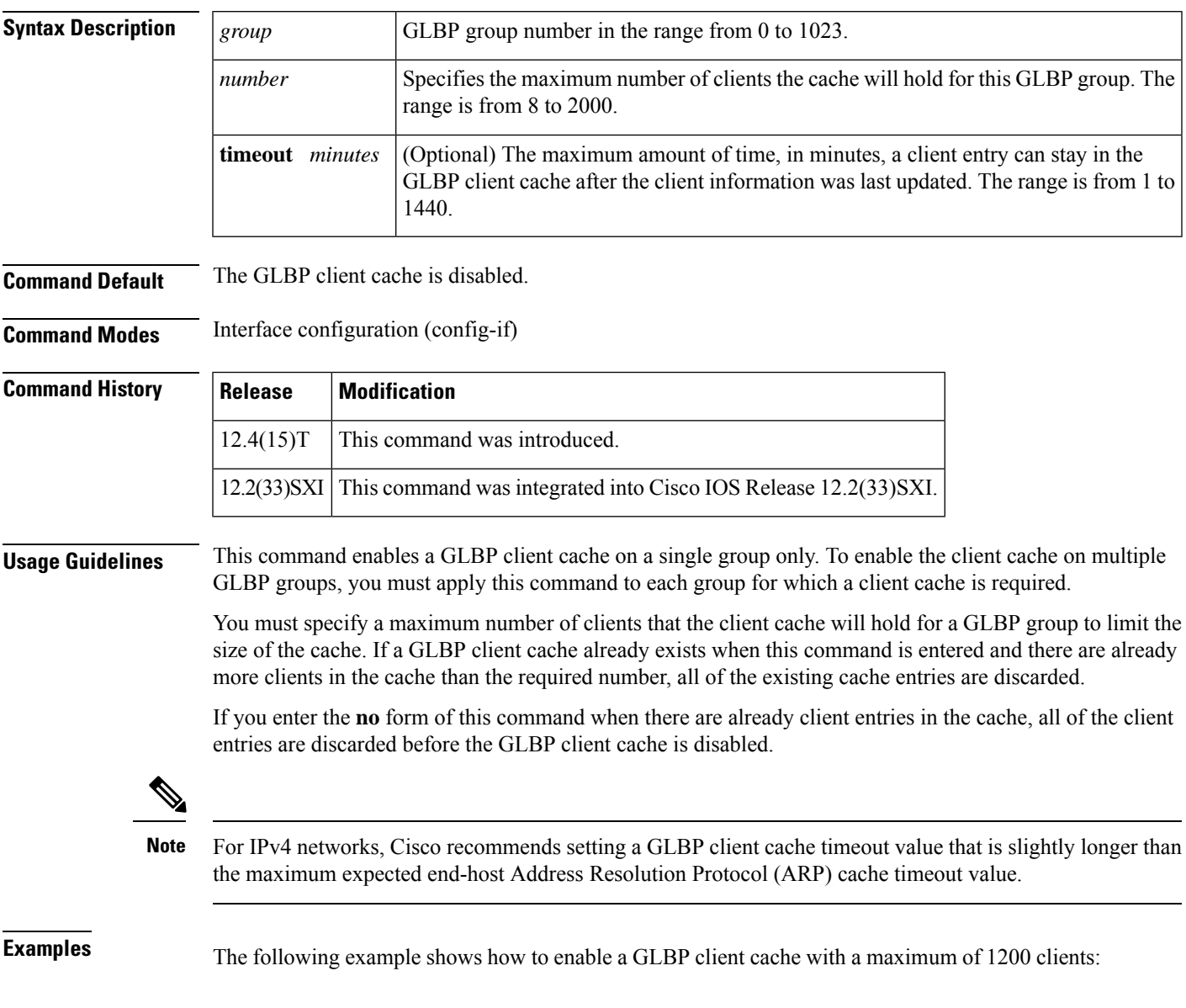

Router(config-if)# **glbp 10 client-cache maximum 1200 timeout 245**

I

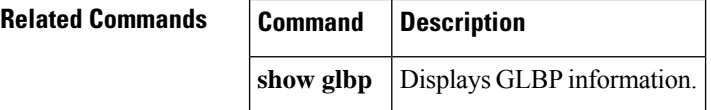

### <span id="page-12-0"></span>**glbp forwarder preempt**

**glbp ip** Enables GLBP.

To configure a router to take over as active virtual forwarder (AVF) for a Gateway Load Balancing Protocol (GLBP) group if the current AVF falls below its low weighting threshold, use the **glbp forwarder preempt** command in interface configuration mode. To disable this function, use the **no** form of this command.

**glbp** *group* **forwarder preempt** [**delay minimum** *seconds*] **no glbp** *group* **forwarder preempt** [**delay minimum**]

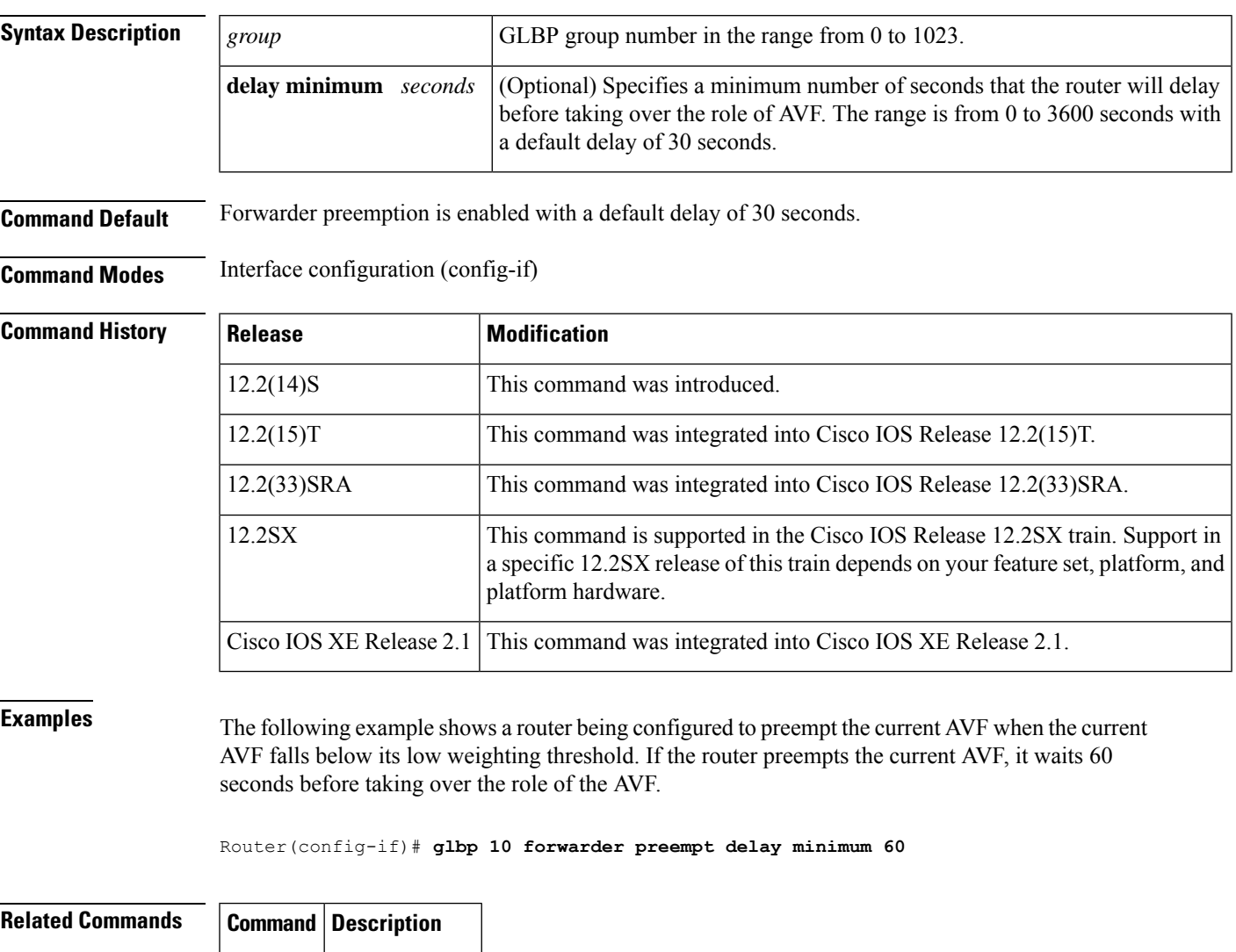

# <span id="page-13-0"></span>**glbp ip**

To activate the Gateway Load Balancing Protocol (GLBP), use the **glbp ip** command in interface configuration mode. To disable GLBP, use the **no** form of this command.

**glbp** *group* **ip** [*ip-address* [**secondary**]] **no glbp** *group* **ip** [*ip-address* [**secondary**]]

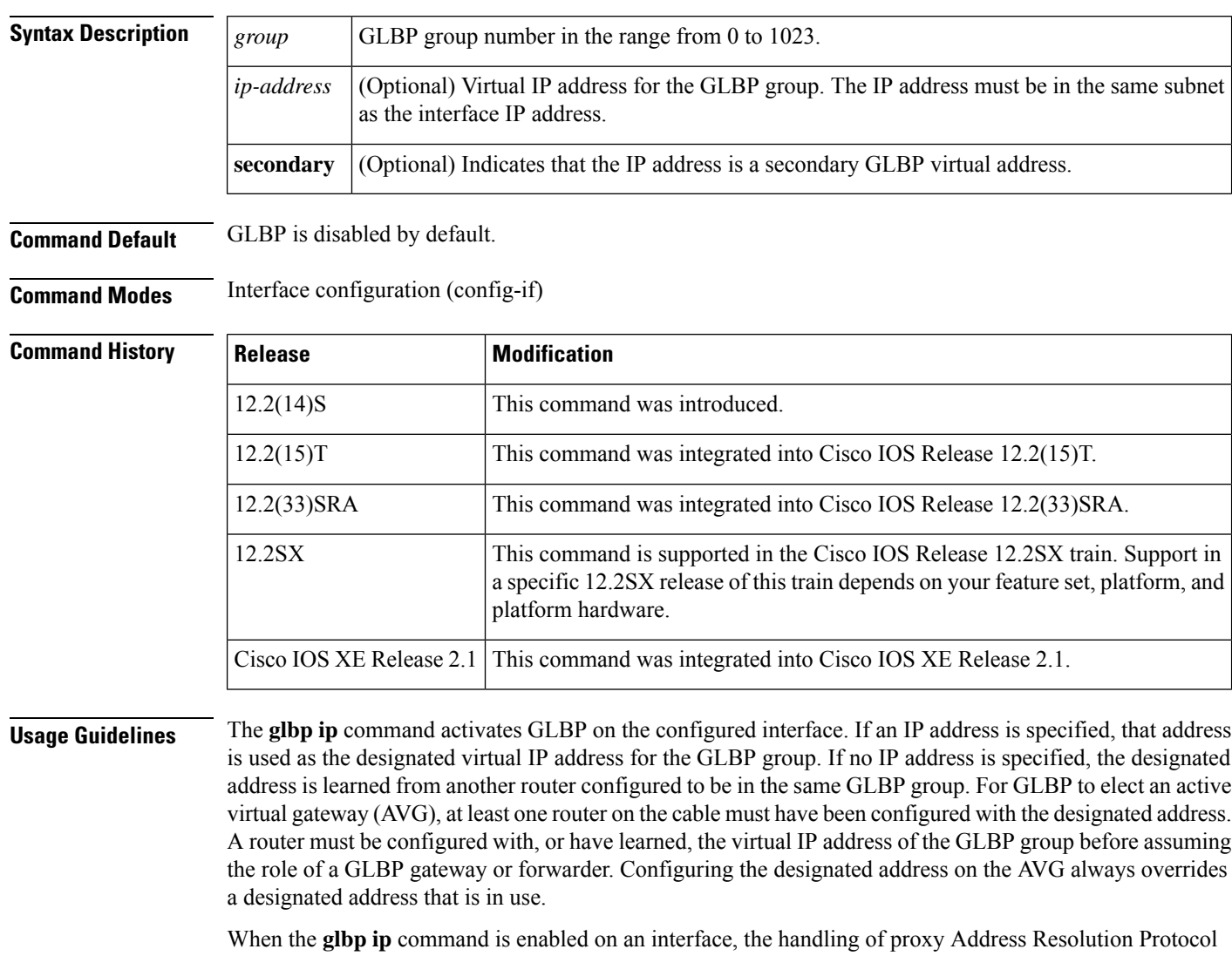

(ARP) requests is changed (unless proxy ARP was disabled). ARP requests are sent by hosts to map an IP address to a MAC address. The GLBP gateway intercepts the ARP requests and replies to the ARP on behalf of the connected nodes. If a forwarder in the GLBP group is active, proxy ARP requests are answered using the MAC address of the first active forwarder in the group. If no forwarder is active, proxy ARP responses are suppressed.

### **Examples** The following example activates GLBP for group 10 on Fast Ethernet interface 0/0. The virtual IP address to be used by the GLBP group is set to 10.21.8.10. Router(config)# **interface fastethernet 0/0** Router(config-if)# **ip address 10.21.8.32 255.255.255.0** Router(config-if)# **glbp 10 ip 10.21.8.10** The following example activates GLBP for group 10 on Fast Ethernet interface 0/0. The virtual IP address used by the GLBP group will be learned from another router configured to be in the same GLBP group. Router(config)# **interface fastethernet 0/0** Router(config-if)# **glbp 10 ip Related Commands Command Description**

**show glbp** Displays GLBP information.

## <span id="page-15-0"></span>**glbp ipv6**

To activate the Gateway Load Balancing Protocol (GLBP) in IPv6, use the **glbp ipv6**command in interface configuration mode. To disable GLBP, use the **no**form of this command.

**glbp** *group* **ipv6** [{*ipv6-address* | **autoconfig**}] **no glbp** *group* **ipv6** [{*ipv6-address* | **autoconfig**}]

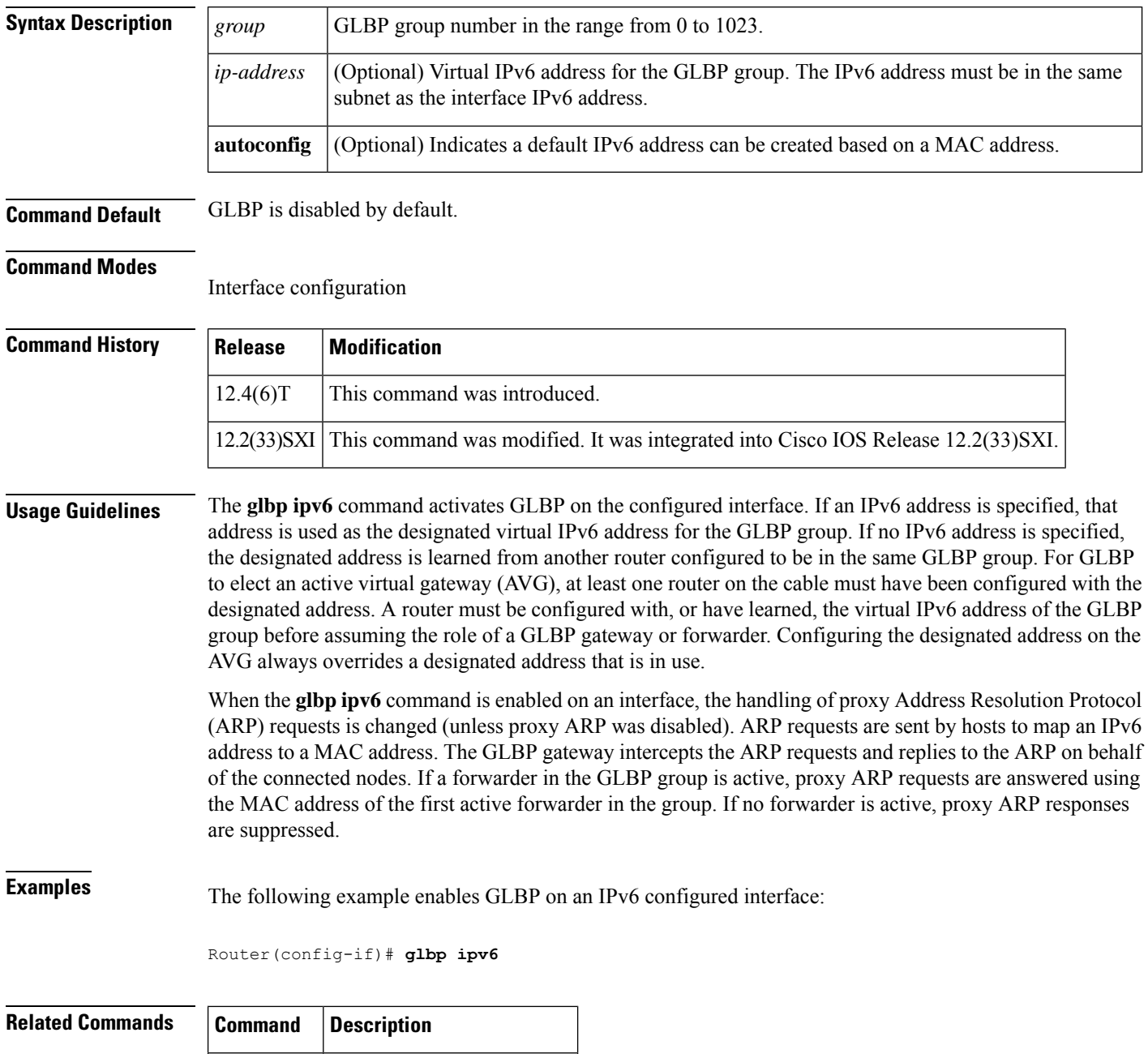

**glbp**  $\mathbf{ip}$  Activates the GLBP in IPv4.

 $\blacksquare$ 

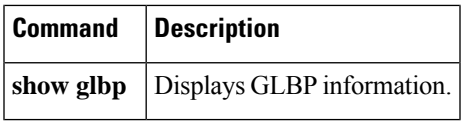

### <span id="page-17-0"></span>**glbp load-balancing**

To specify the load-balancing method used by the active virtual gateway (AVG) of the Gateway Load Balancing Protocol (GLBP), use the **glbp load-balancing** command in interface configuration mode. To disable load balancing, use the **no** form of this command.

**glbp** *group* **load-balancing** [{**host-dependent** | **round-robin** | **weighted**}] **no glbp** *group* **load-balancing**

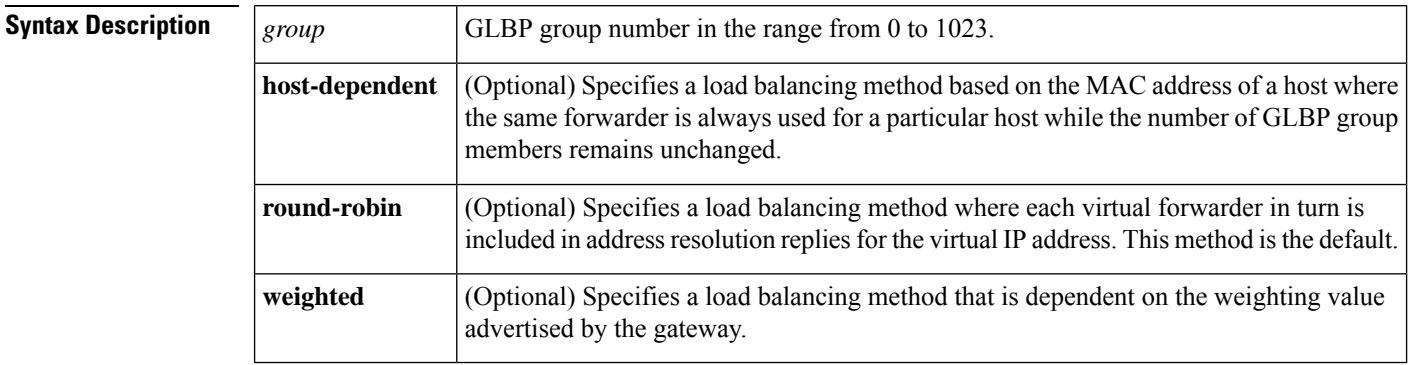

### **Command Default** The round-robin method is the default.

**Command Modes** Interface configuration (config-if)

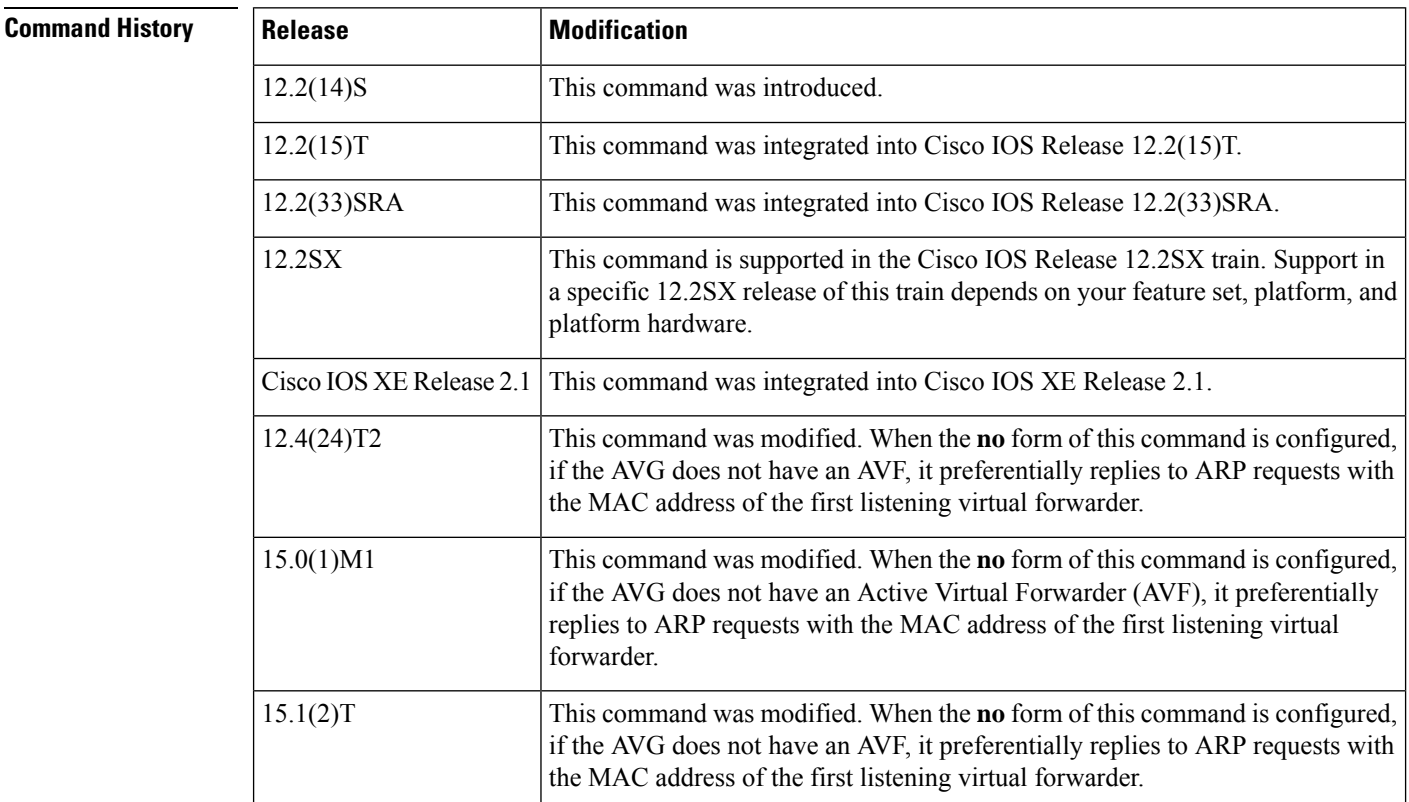

### **A through I**

 $\mathbf l$ 

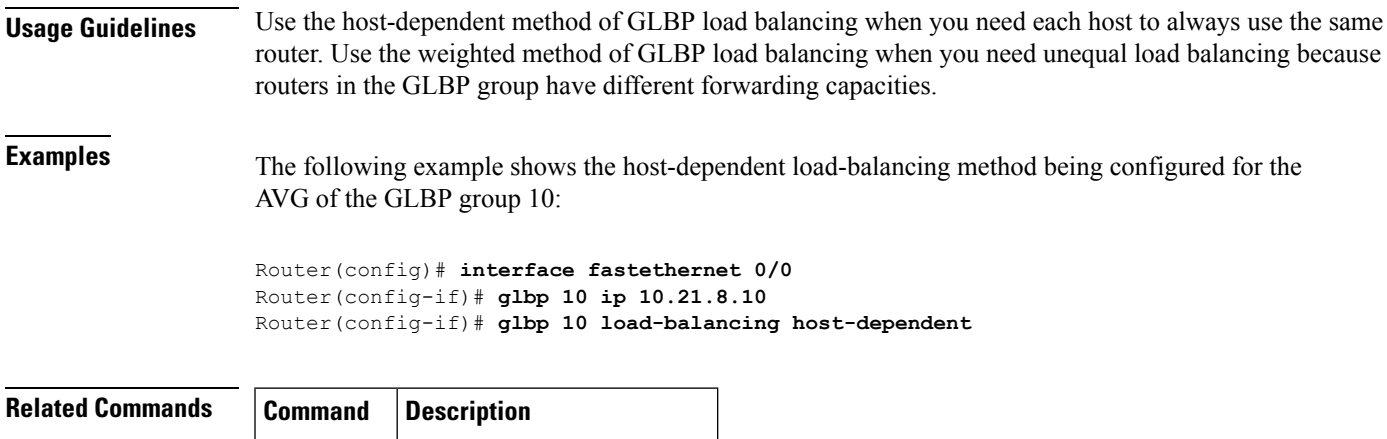

**show glbp** Displays GLBP information.

### <span id="page-19-0"></span>**glbp name**

To enable IP redundancy by assigning a name to the Gateway Load Balancing Protocol (GLBP) group, use the **glbp name** command in interface configuration mode. To disable IP redundancy for a group, use the **no** form of this command.

**glbp** *group-number* **name** *group-name* **no glbp** *group-number* **name** *group-name*

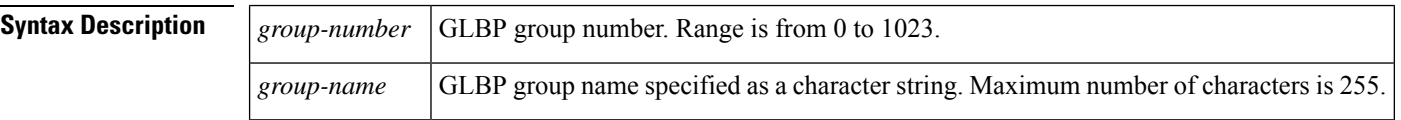

**Command Default** IP redundancy for a group is disabled.

**Command Modes** Interface configuration (config-if)

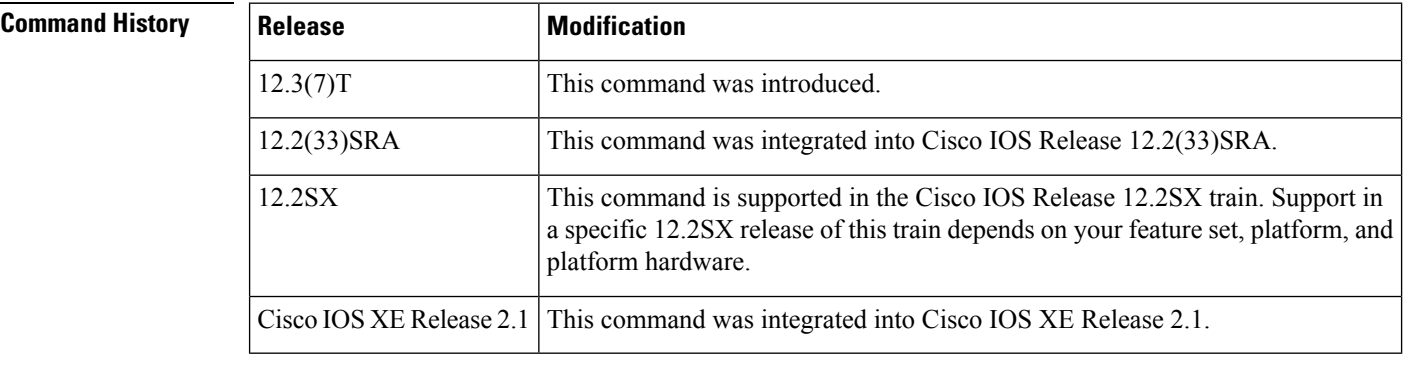

**Usage Guidelines** The GLBP redundancy client must be configured with the same GLBP group name so that the redundancy client and the GLBP group can be connected.

**Examples** The following example assigns the abccomp name to GLBP group 10:

Router(config-if)# **glbp 10 name abccomp**

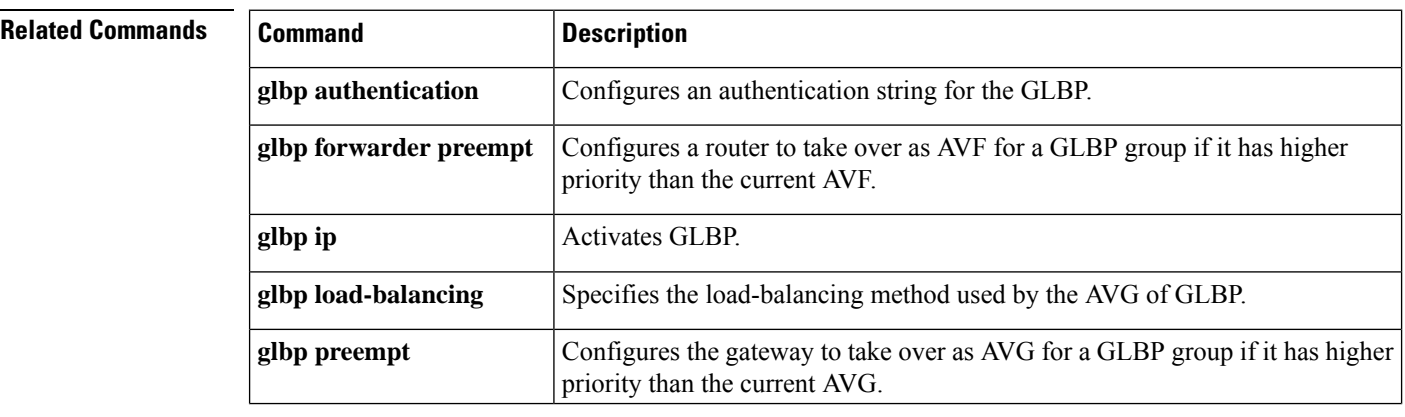

 $\blacksquare$ 

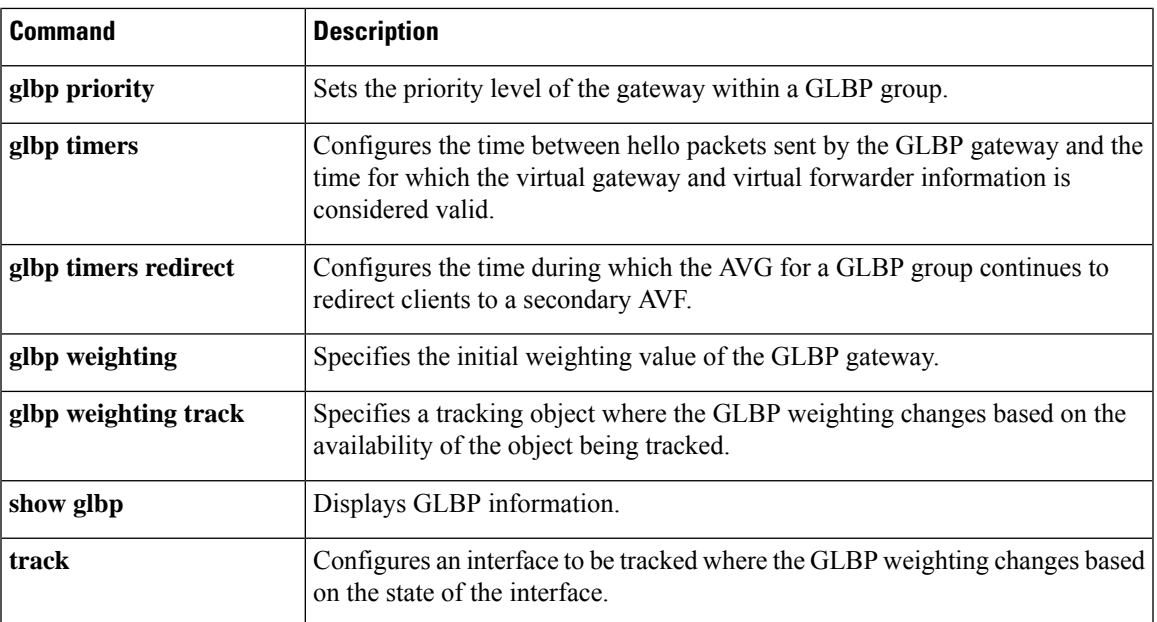

### <span id="page-21-0"></span>**glbp preempt**

To configure the gateway to take over as active virtual gateway (AVG) for a Gateway Load Balancing Protocol (GLBP) group if it has higher priority than the current AVG, use the **glbp preempt** command in interface configuration mode. To disable this function, use the **no** form of this command.

**glbp** *group* **preempt** [**delay minimum** *seconds*] **no glbp** *group* **preempt** [**delay minimum**]

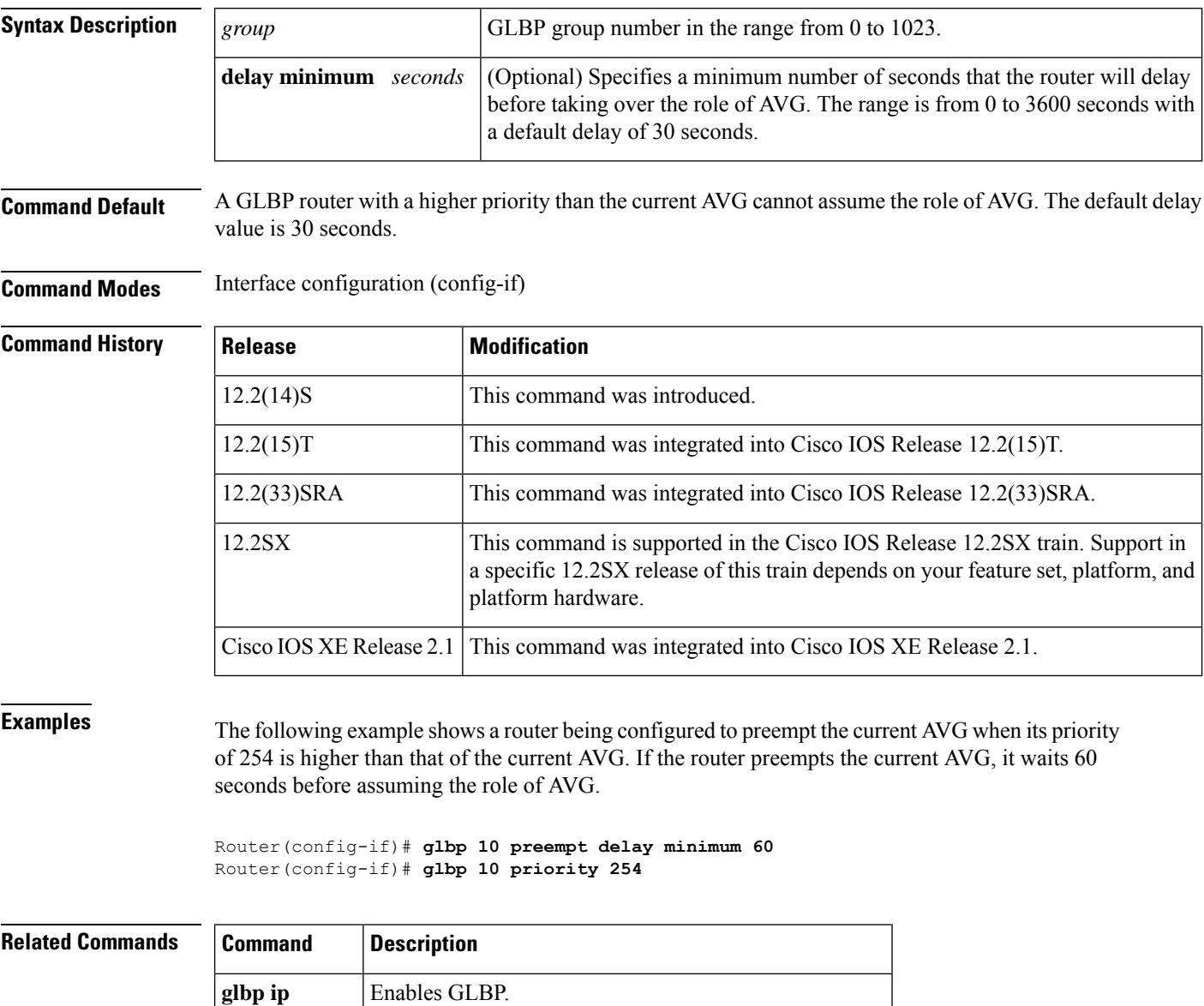

**glbp** priority Sets the priority level of the router within a GLBP group.

### <span id="page-22-0"></span>**glbp priority**

To set the priority level of the gateway within a Gateway Load Balancing Protocol (GLBP) group, use the **glbp priority** command in interface configuration mode. To remove the priority level of the gateway, use the **no** form of this command.

**glbp** *group* **priority** *level* **no glbp** *group* **priority** *level*

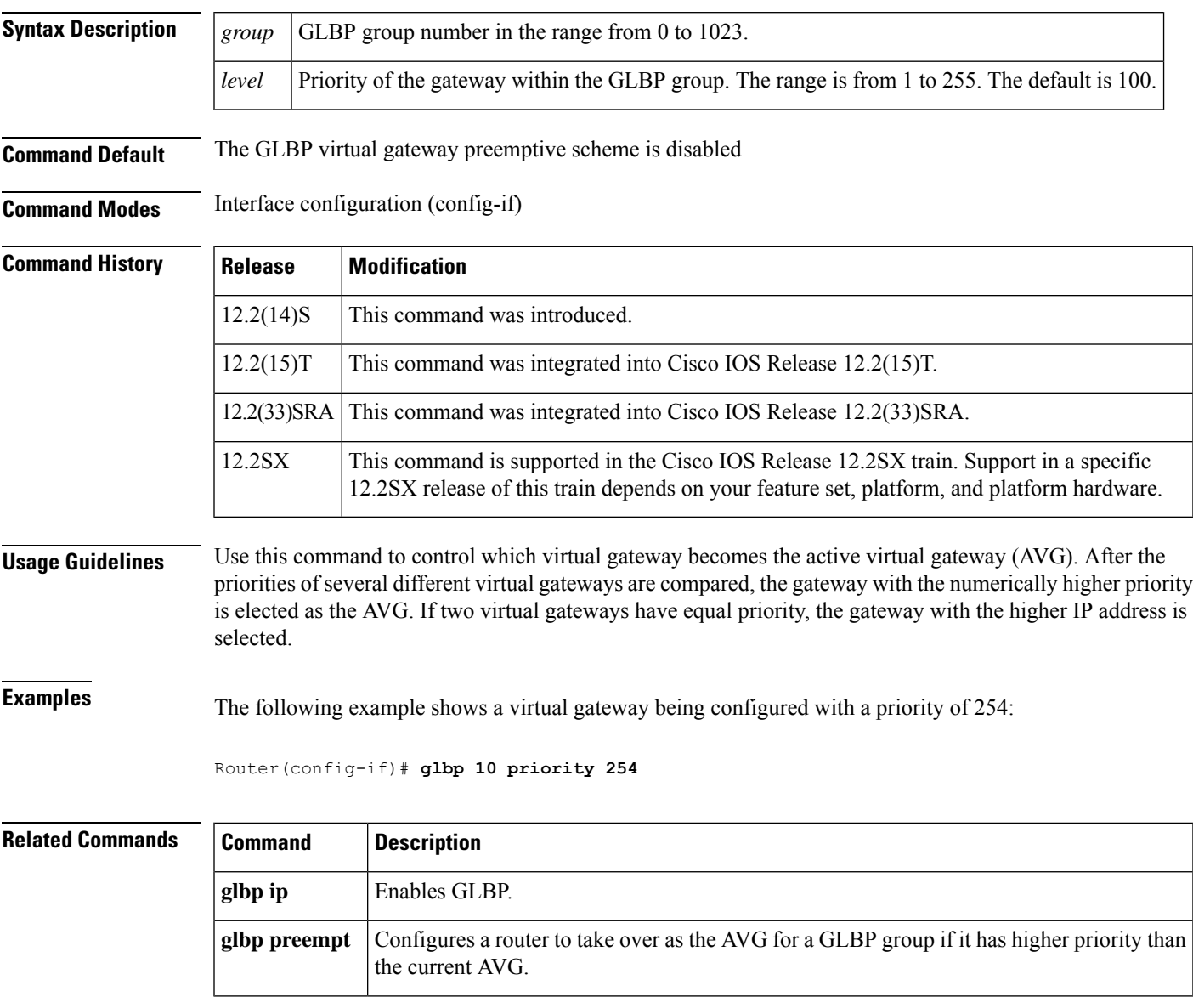

### <span id="page-23-0"></span>**glbp sso**

To enable Gateway Load Balancing Protocol (GLBP) support of Stateful Switchover (SSO) if it has been disabled, use the **glbp sso**command in global configuration mode. To disable GLBP support of SSO, use the **no** form of this command.

**glbp sso no glbp sso**

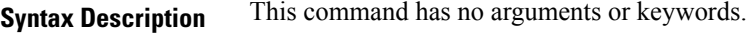

**Command Default** GLBP Support for SSO is enabled by default.

**Command Modes** Global configuration (config)

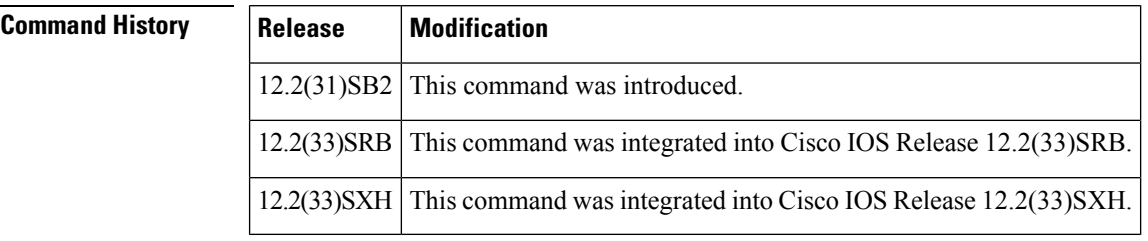

**Usage Guidelines** Use this command to enable GLBP support of SSO if it has been manually disabled by the **no glbp sso** command.

**Examples** The following example show how to disable GLBP support of SSO:

Router(config)# **no glbp sso**

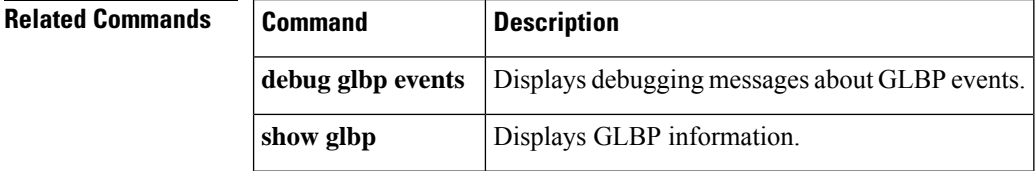

### <span id="page-24-0"></span>**glbp timers**

To configure the time between hello packets sent by the Gateway Load Balancing Protocol (GLBP) gateway and the time that the virtual gateway and virtual forwarder information is considered valid, use the **glbptimers** command in interface configuration mode. To restore the timers to their default values, use the **no** form of this command.

**glbp** *group* **timers** [**msec**] *hellotime* [**msec**] *holdtime* **no glbp** *group* **timers**

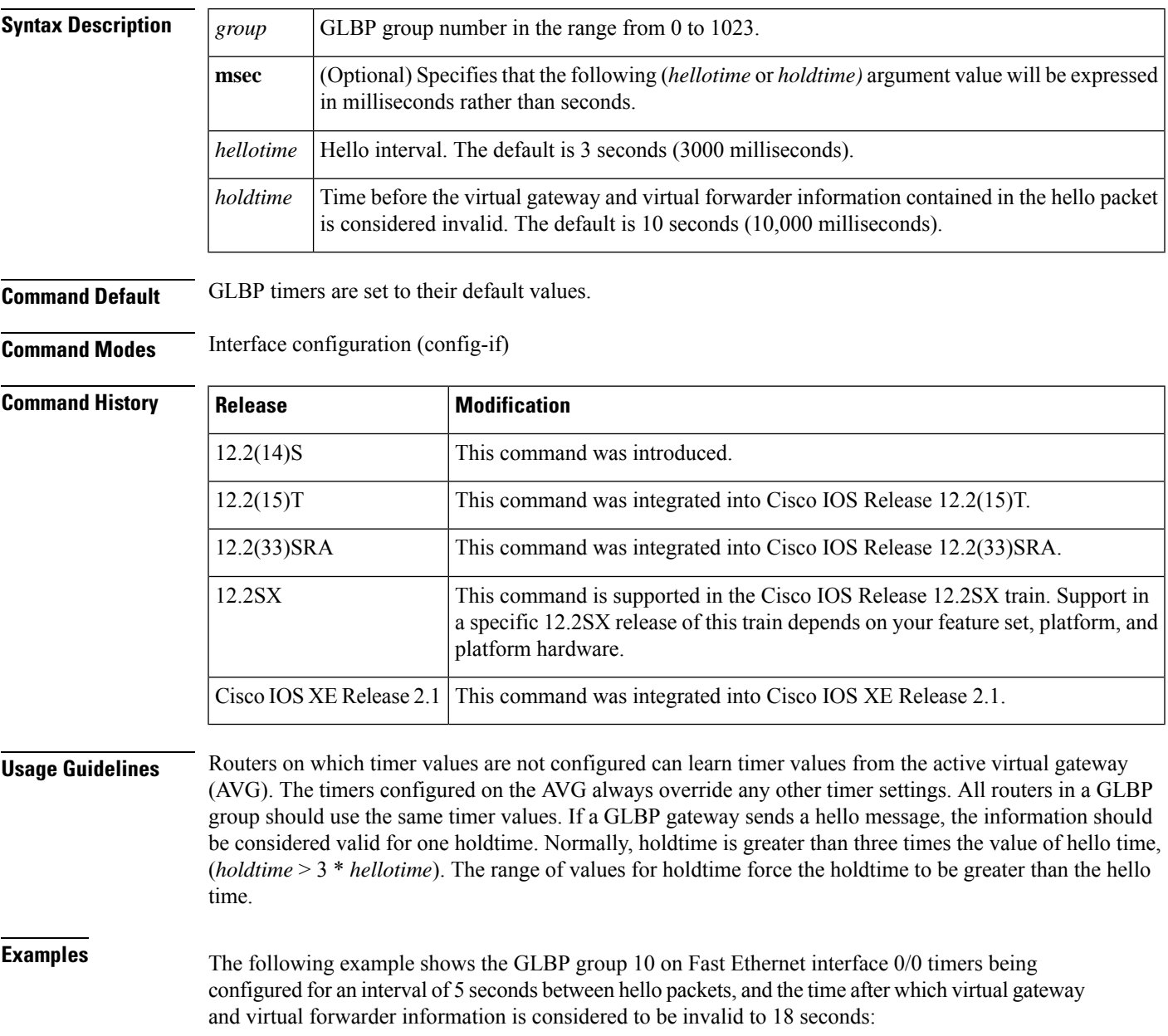

Router(config)# **interface fastethernet 0/0** Router(config-if)# **glbp 10 ip** Router(config-if)# **glbp 10 timers 5 18**

### **Related Commands**

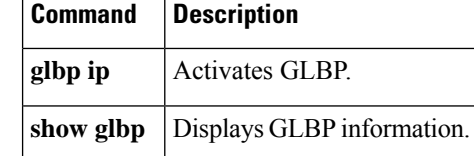

### <span id="page-26-0"></span>**glbp timers redirect**

To configure the time during which the active virtual gateway (AVG) for a Gateway Load Balancing Protocol (GLBP) group continues to redirect clients to a secondary active virtual forwarder (AVF), use the **glbptimers redirect** command in interface configuration mode. To restore the redirect timers to their default values, use the **no** form of this command.

**glbp** *group* **timers redirect** *redirect timeout* **no glbp** *group* **timers redirect** *redirect timeout*

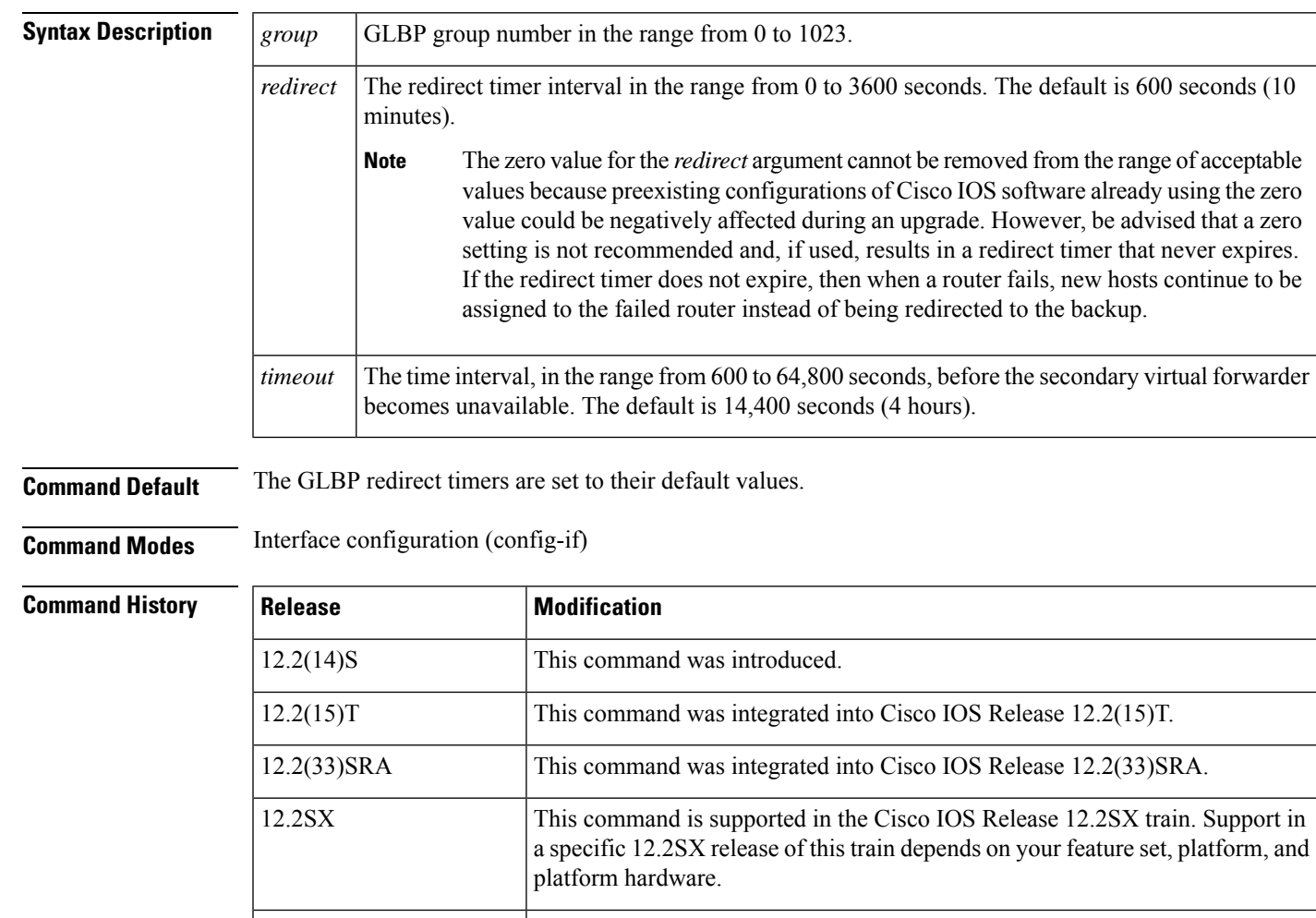

**Usage Guidelines** A virtual forwarder that is assigned a virtual MAC address by the AVG is known as a primary virtual forwarder. If the virtual forwarder haslearned the virtual MAC addressfrom hello messages, it isreferred to as a secondary virtual forwarder.

Cisco IOS XE Release 2.1 This command was integrated into Cisco IOS XE Release 2.1.

The redirect timer sets the time delay between a forwarder failing on the network and the AVG assuming that the forwarder will not return. The virtual MAC address to which the forwarder was responsible for replying

is still given out in Address Resolution Protocol (ARP) replies, but the forwarding task is handled by another router in the GLBP group.

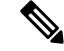

The zero value for the *redirect* argument cannot be removed from the range of acceptable values because preexisting configurations of Cisco IOS software already using the zero value could be negatively affected during an upgrade. However, be advised that a zero setting is not recommended and, if used, results in a redirect timer that never expires. If the redirect timer does not expire, then when a router fails, new hosts continue to be assigned to the failed router instead of being redirected to the backup. **Note**

The timeout interval is the time delay between a forwarder failing on the network and the MAC address for which the forwarder was responsible becoming inactive on all of the routers in the GLBP group. After the timeout interval, packets sent to this virtual MAC address will be lost. The timeout interval must be long enough to allow all hosts to refresh their ARP cache entry that contained the virtual MAC address.

**Examples** The following example shows the commands used to configure GLBP group 1 on Fast Ethernet interface 0/0 with a redirect timer of 1800 seconds (30 minutes) and timeout interval of 28,800 seconds (8 hours):

> Router# **config terminal** Router(config)# **interface fastEthernet 0/0** Router(config-if)# **glbp 1 timers redirect 1800 28800**

### <span id="page-28-0"></span>**glbp weighting**

To specify the initial weighting value of the Gateway Load BalancingProtocol (GLBP) gateway, use the **glbp weighting** command in interface configuration mode. To restore the default values, use the **no**form of this command.

**glbp** *group* **weighting** *maximum* [**lower** *lower*] [**upper** *upper*] **no glbp** *group* **weighting**

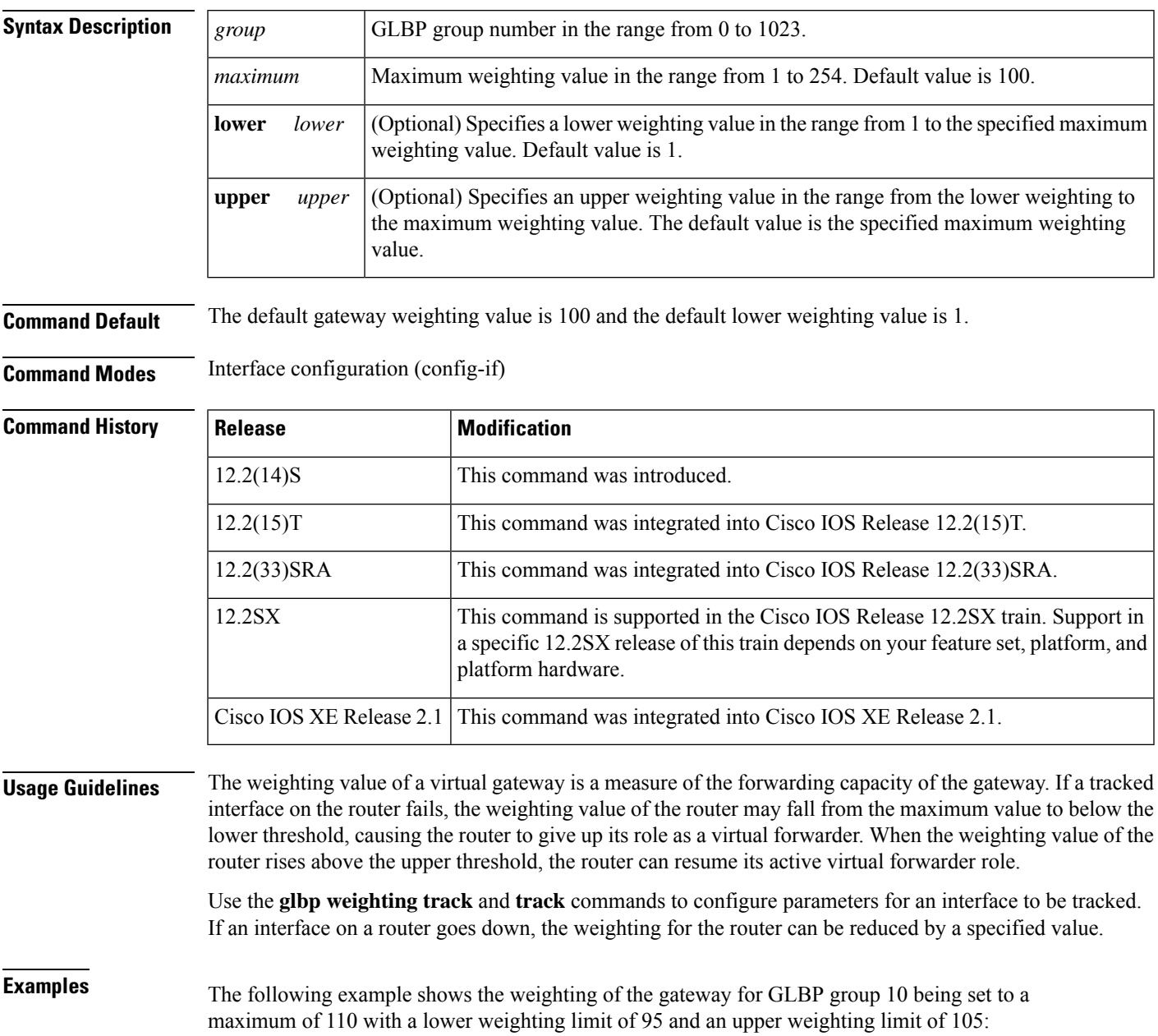

```
Router(config)# interface fastethernet 0/0
Router(config-if)# ip address 10.21.8.32 255.255.255.0
Router(config-if)# glbp 10 weighting 110 lower 95 upper 105
```
**Related Commands** 

|  | <b>Command</b> | <b>Description</b>                                                                                          |
|--|----------------|----------------------------------------------------------------------------------------------------|
|  |                | <b>glbp weighting track</b> Specifies an object to be tracked that affects the weighting of a GLBP gateway. |
|  | track          | Configures an interface to be tracked.                                                                      |

### <span id="page-30-0"></span>**glbp weighting track**

To specify a tracking object where the Gateway Load Balancing Protocol (GLBP) weighting changes based on the availability of the object being tracked, use the **glbp weighting track**command in interface configuration mode. To remove the tracking, use the **no** form of this command.

**glbp** *group* **weighting track** *object-number* [**decrement** *value*] **no glbp** *group* **weighting track** *object-number* [**decrement** *value*]

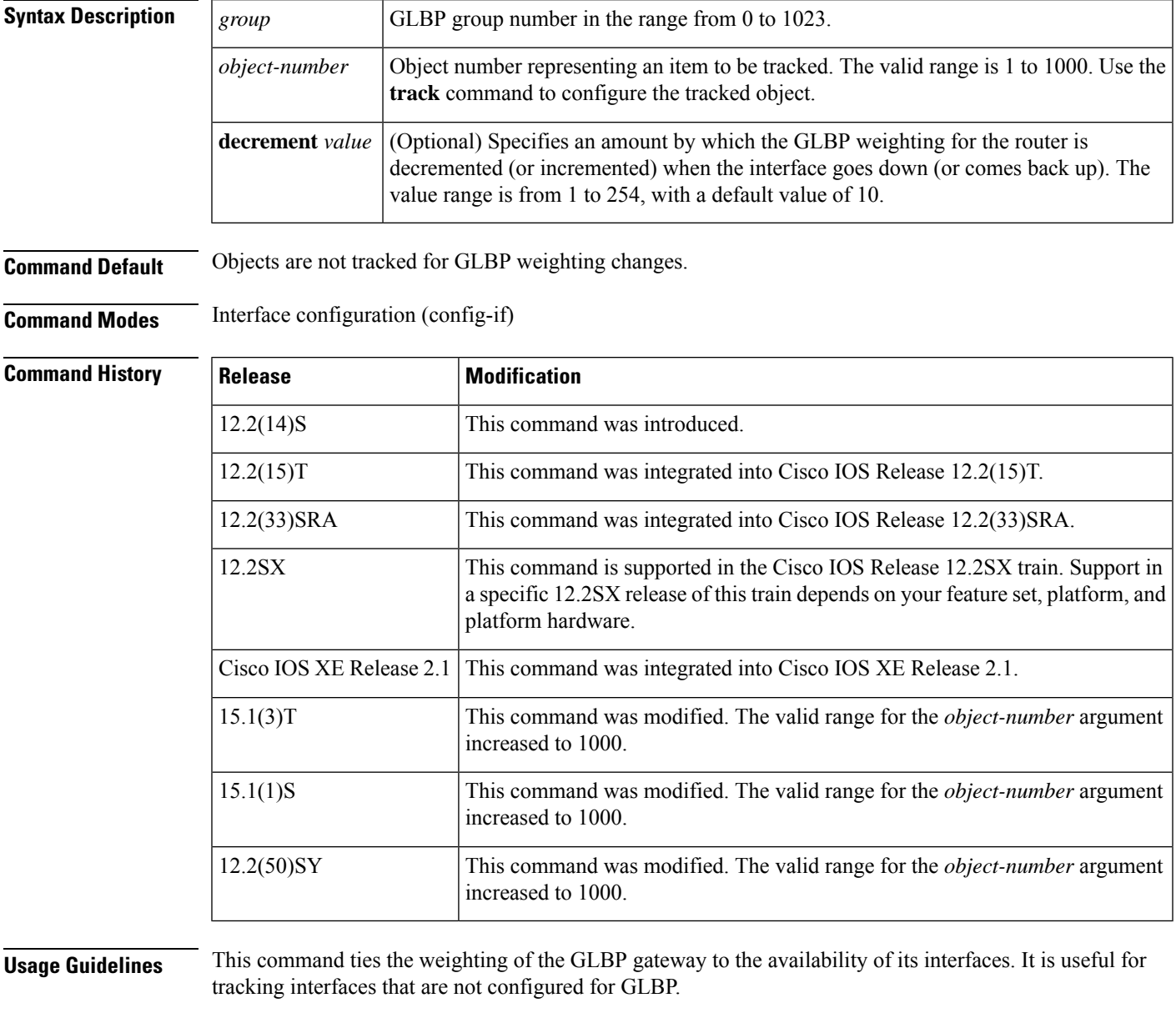

When a tracked interface goes down, the GLBP gateway weighting decreases by 10. If an interface is not tracked, its state changes do not affect the GLBP gateway weighting. For each GLBP group, you can configure a separate list of interfaces to be tracked.

 $\mathbf{l}$ 

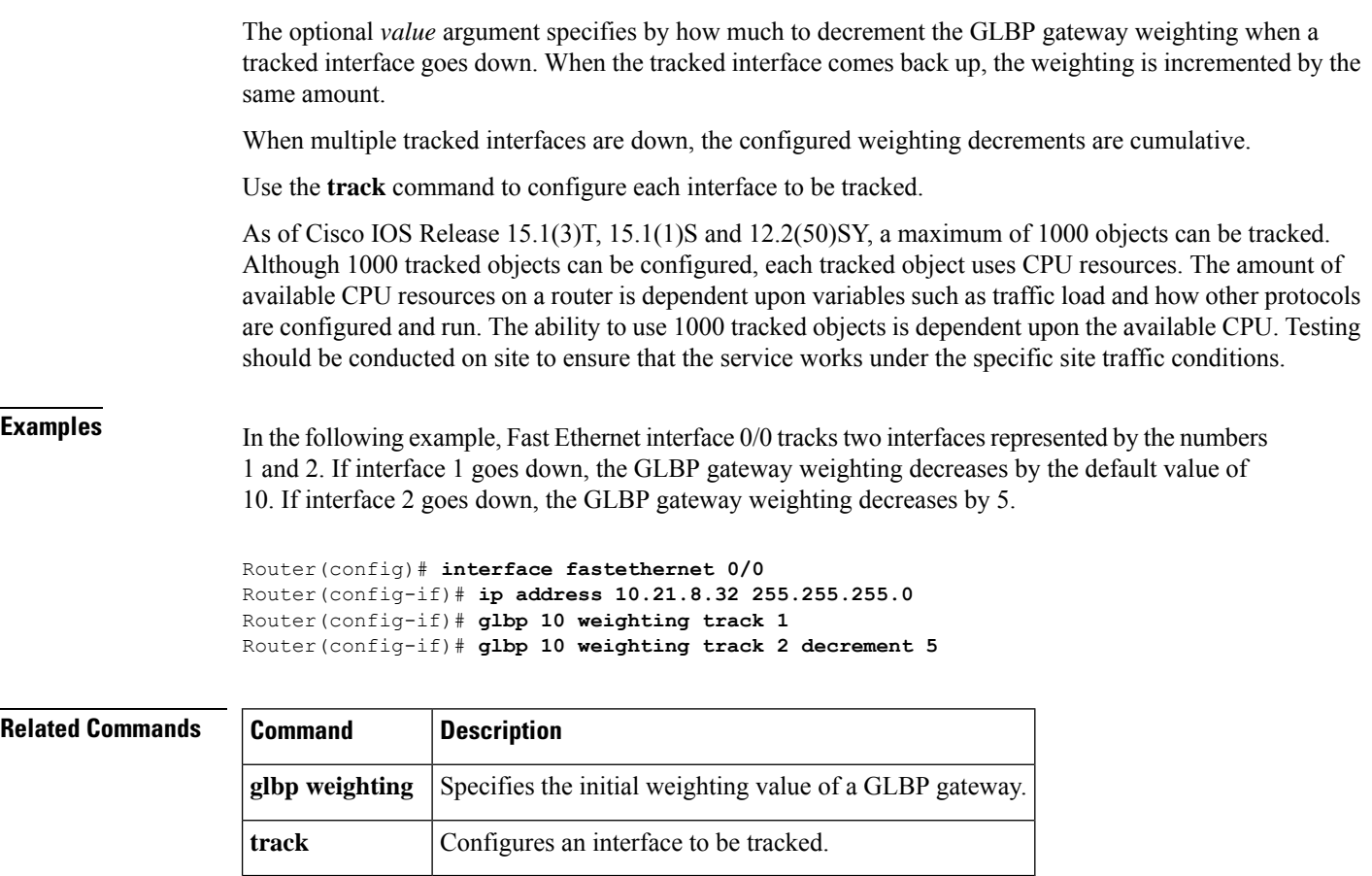

# <span id="page-32-0"></span>**ip gdp**

To configure the router discovery mechanism, use the **ipgdp** command in global configuration mode. To disable the configuration, use the **no** form of this command.

**ip gdp** {**eigrp** | **irdp** [**multicast**] | **rip**} **no ip gdp** {**eigrp** | **irdp** [**multicast**] | **rip**}

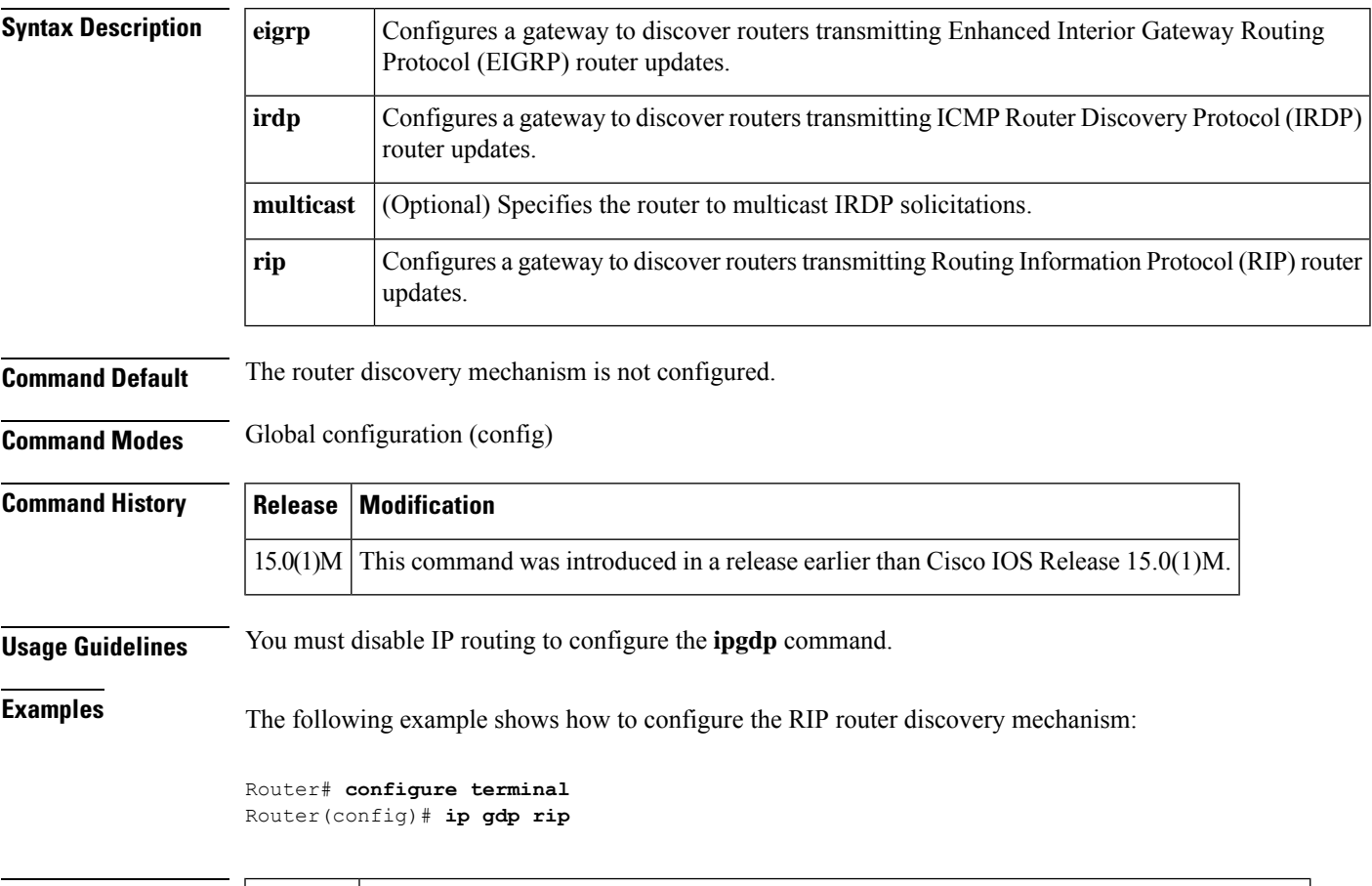

### **Related Commands**

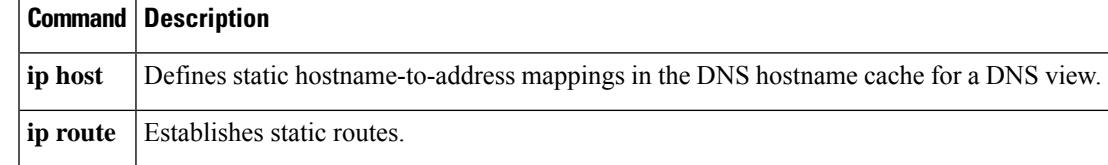

## <span id="page-33-0"></span>**ip irdp**

To enable ICMP Router Discovery Protocol (IRDP) processing on an interface, use the **ip irdp** command in interface configuration mode. To disable IRDP routing, use the **no** form of this command.

**ip irdp** [{**multicast** | **holdtime** *seconds* | **maxadvertinterval** *seconds* | **minadvertinterval** *seconds* | **preference** *number* | **address** *address* [*number*]}] **no ip irdp**

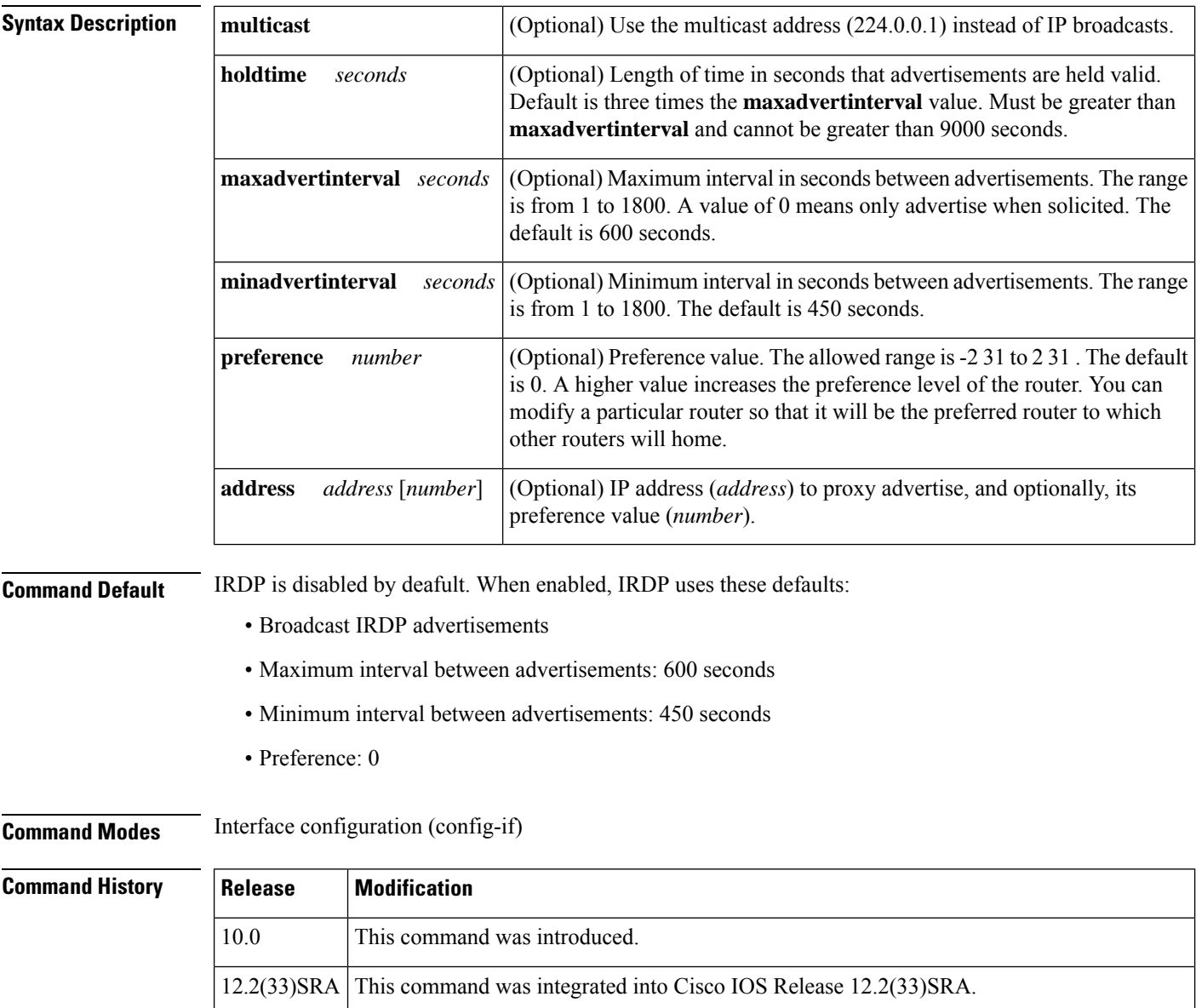

This command is supported in the Cisco IOS Release 12.2SX train. Support in a specific 12.2SX release of this train depends on your feature set, platform, and platform hardware.

12.2SX

 $\mathbf{l}$ 

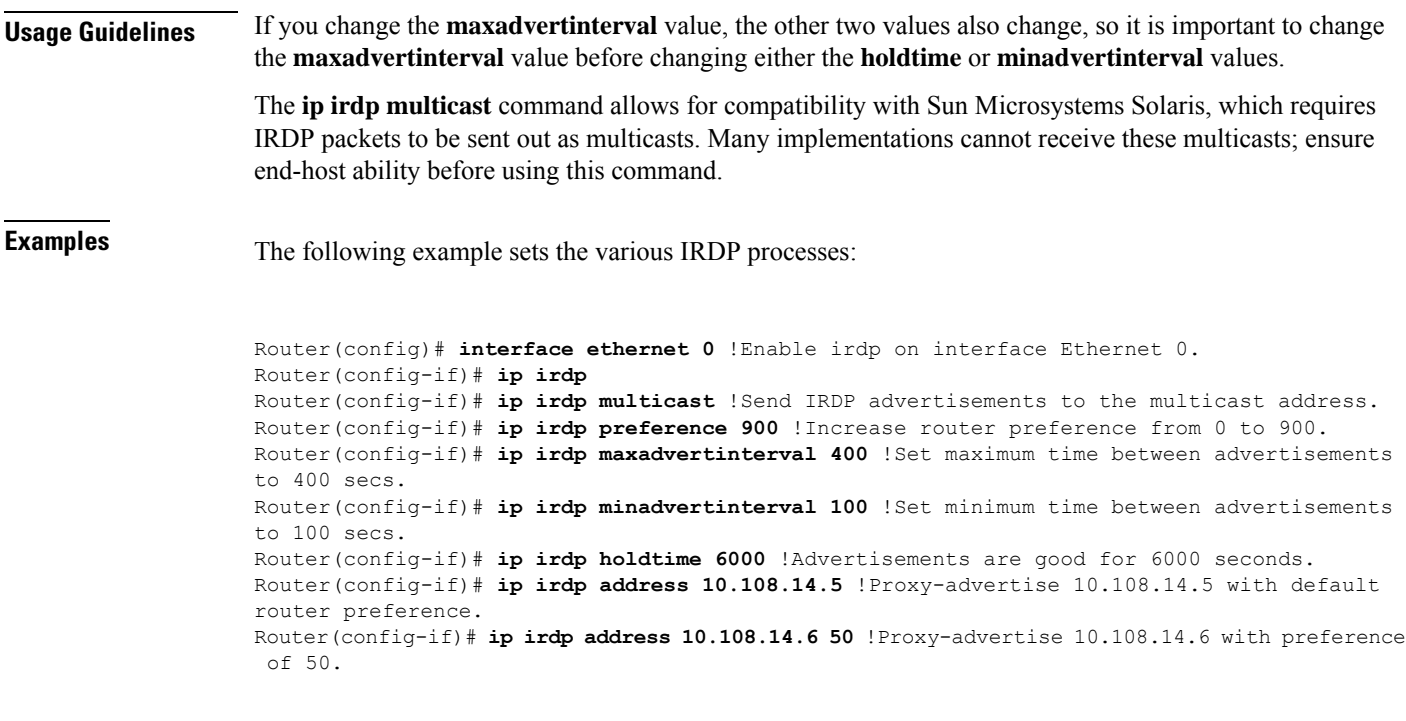

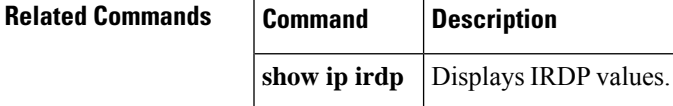

 $\mathbf{l}$